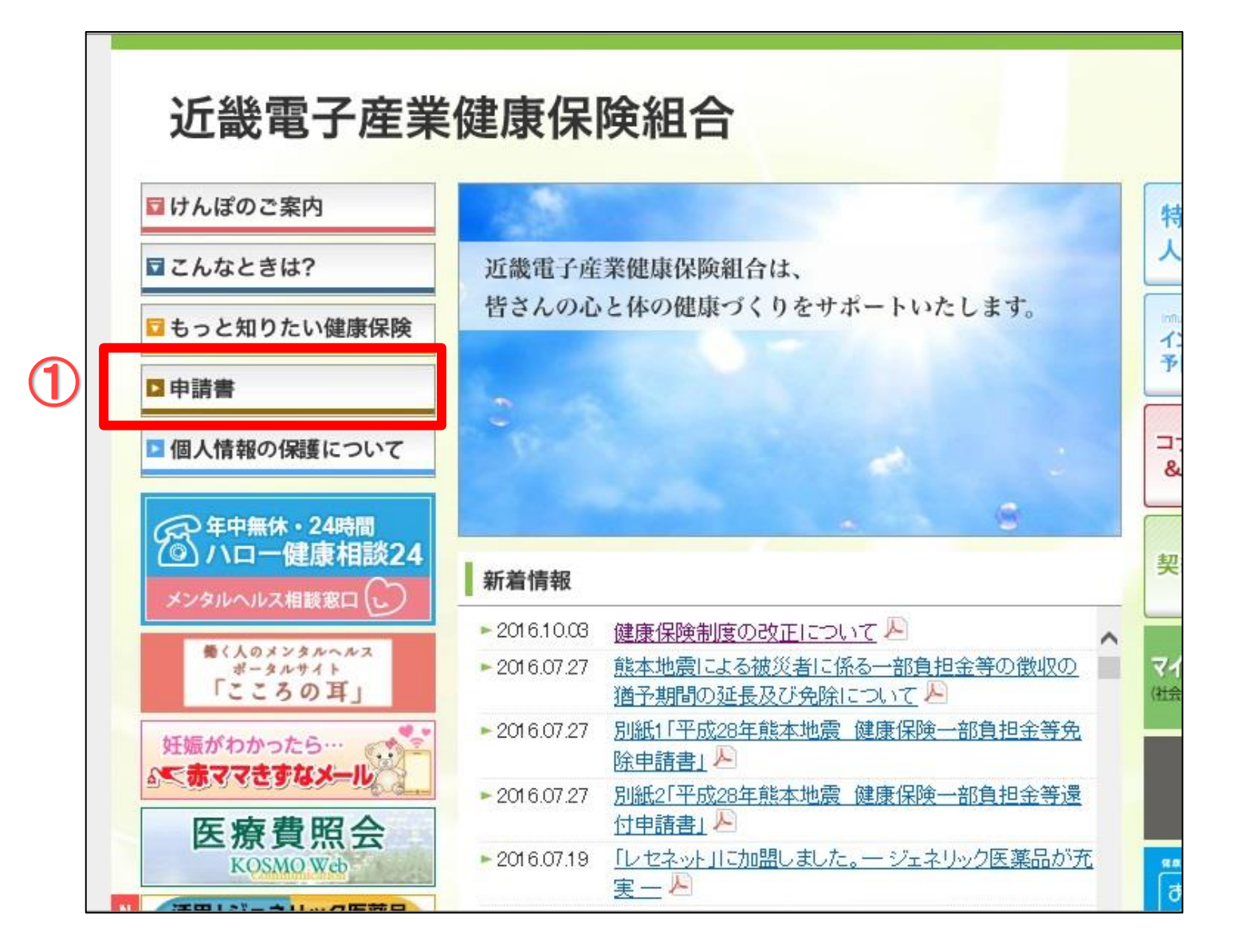

画面左側の「申請書」をクリックしてください。

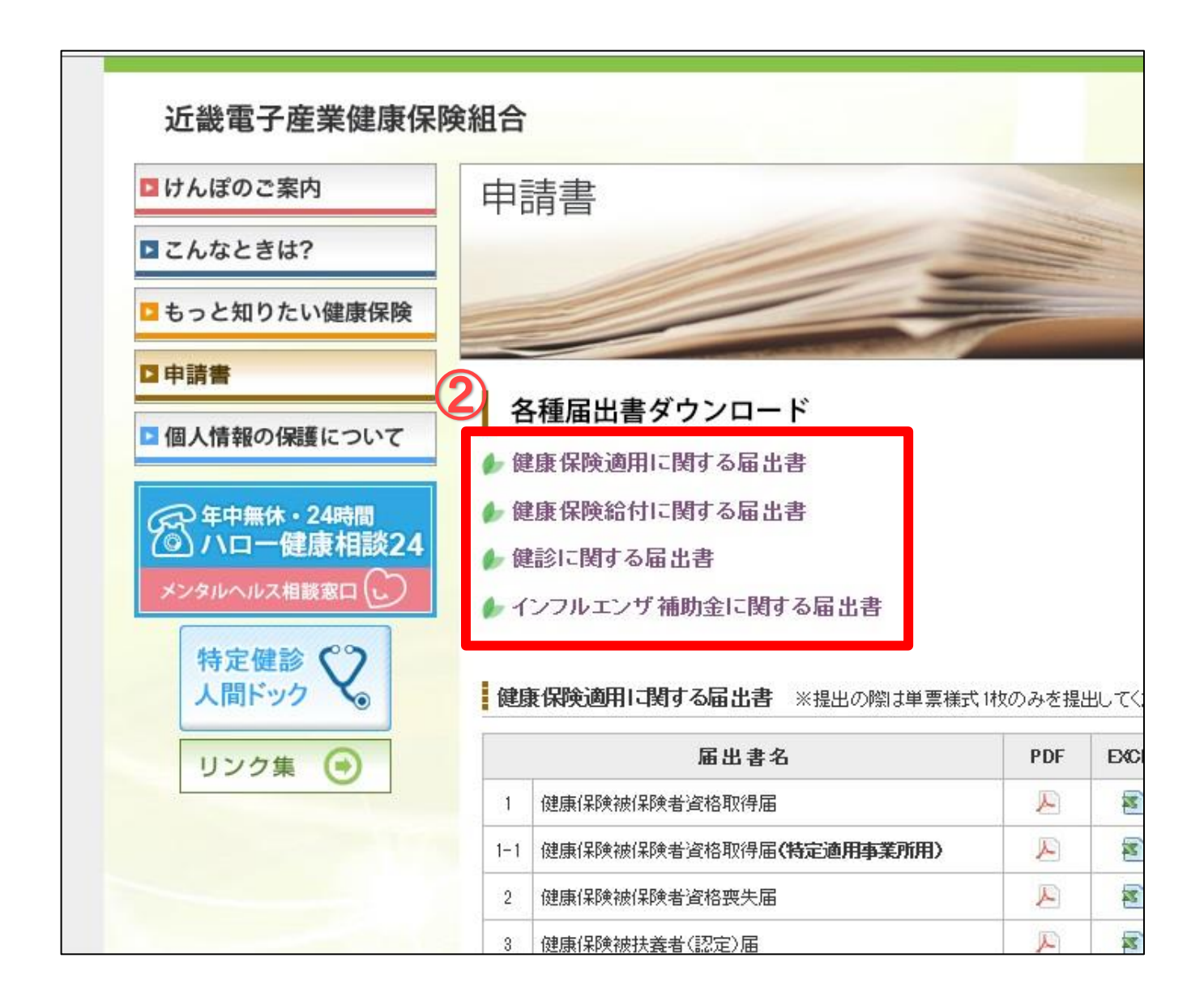

「各種届出書ダウンロード」のメニューから選択すると、該当箇所が

画面の一番上に表示されます。